Universität Freiburg Institut für Informatik Arbeitsgruppe für Softwaretechnik

## FLOWER DEFENSE

## Game Design Document (beta)

Gruppe 8 Softwarepraktikum Sommersemester 2014

Biedenkapp, André Franzen, Guido Grugel, Tobias Hunzinger, Nataliya Matysiak, Tobias

Tutor: Jeremi Dzienian

5. Juni 2014

# Inhaltsverzeichnis

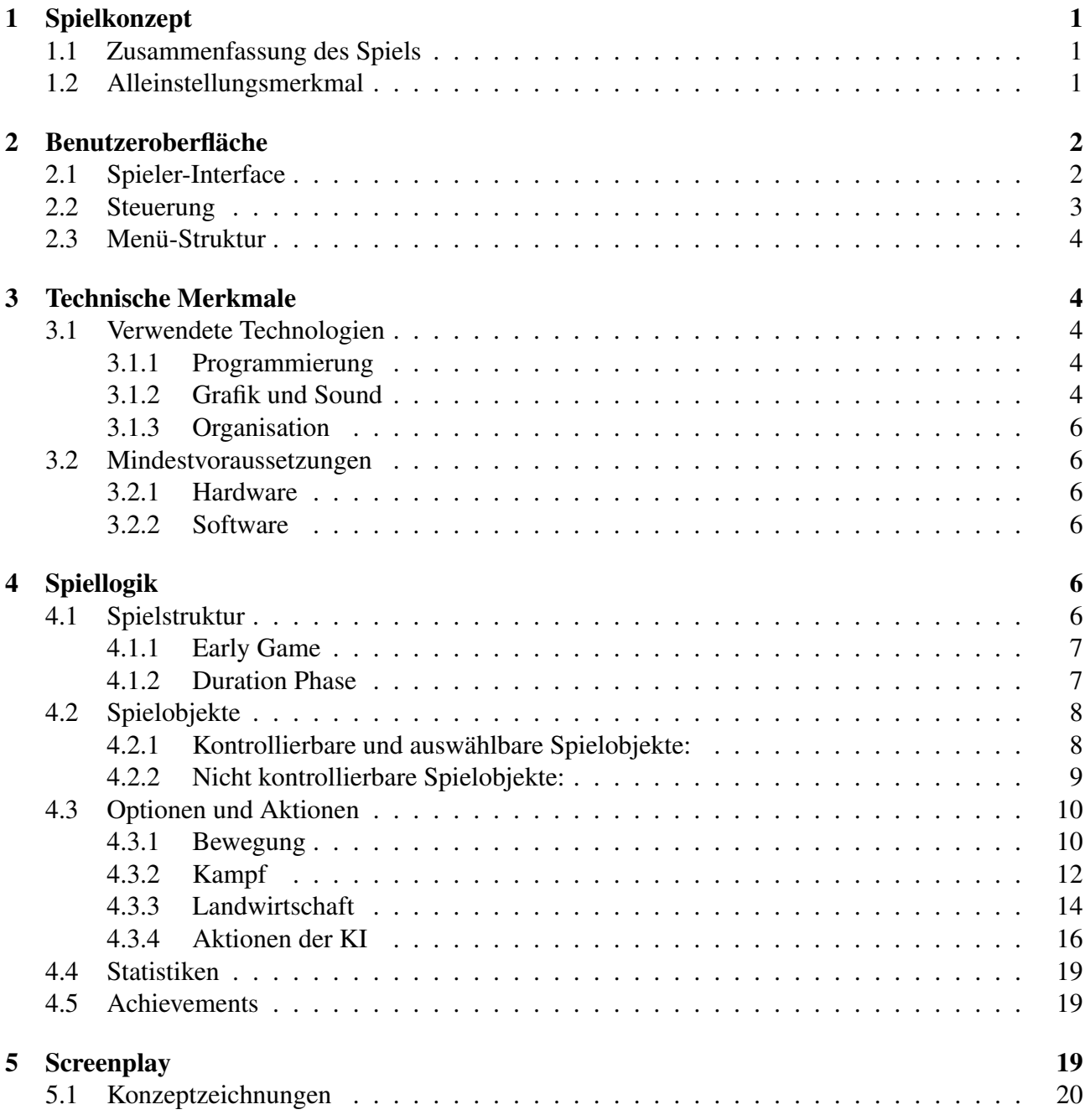

## <span id="page-2-0"></span>1 Spielkonzept

#### <span id="page-2-1"></span>1.1 Zusammenfassung des Spiels

Es gab Zeiten, in denen Kinder glaubten, dass Donuts auf den Bäumen wachsen. Da war die Welt noch in Ordnung, weil Kinder noch gewusst haben, was Bäume sind. In der Zeit der ständig steigenden Urbanisierung, Industrialisierung und Computerisierung werden bald nicht mal Erwachsene mehr wissen, mit was für Zeug ihre Mittagessen-Plastiktuben gefüllt sind. In Sorge um die zukünftigen Generationen, wurde dieses Softwareprodukt entwickelt, das einem Urbanbürger das Wissen über die Landwirtschaft spielerisch vermitteln soll. Die jedem Säugling vertraute Idee des "Tower Defence"-Spieles wollen wir nur als Anknüpfung nutzen, um die Brücke zu einer unbekannten Welt zu schaffen: der Welt eines Farmers. Erproben Sie diesen längst vergessenen Beruf mit Hilfe unseres strategisch-kämpferischen 2D-Farmsimulators. Sie werden sowohl die Idylle der Natur beim Sähen und Ernten genießen können, als auch strategische Entscheidungen beim weiteren Ausbau der Farm treffen und natürlich in einen Kampf gegen aggressive feindselige Schädlinge ziehen müssen.

Bei der Auswahl der unterschiedlichen Saatgüter, welche sich hinsichtlich der Preise, Wachstumsgeschwindigkeiten und Erntewerte unterscheiden, sind strategische Entscheidungen notwendig. Die Reihenfolge der Tätigkeiten bleibt dem Spieler überlassen: Er kann zuerst zu defensiven Maßnahmen greifen und Schutzmechanismen einrichten oder in die Offensive gehen und Felder bepflanzen. Erleben Sie, welche Gefahren auf die heranwachsenden Pflanzen zukommen und wie sie im Kampf bezwungen werden. Mal rückt die Gefahr langsam auf dem Boden kriechend an, mal rennt sie Ihnen davon. Hier können Sie ihre Kampfkunst auf die Probe stellen. Allerdings werden Sie zuerst erlernen müssen, welche Bekämpfungsmechanismen gegen die vielfältigen Schädlingsarten am effektivsten sind.

Erleben Sie den anstrengenden Kampf gegen die wellenartig angreifenden Schädlinge oder spüren Sie die Notlage eines Bauers, dessen letzte Pflanze vernichtet wird. Wir wünschen, dass Sie alle Strapazen überstehen und die Freude eines Bauers verstehen, dessen Überleben von seinem Ertrag und den Umweltbedingungen abhängt. Machen Sie sich mit Tätigkeiten eines Bauers vertraut und entscheiden Sie sich, ob es für Sie eine Option wäre, per Zeitmaschine in die Vergangenheit zu reisen, um dort ein Bauerleben wie in den alten Zeiten zu führen.

#### <span id="page-2-2"></span>1.2 Alleinstellungsmerkmal

Das außergewöhnliche am "Flower Defence"-Spiel ist die Vereinigung eines strategischen Kampfspieles mit einem Berufssimulator. Die simulatorische Komponente des Spiels modelliert die Haupttätigkeiten des Bauerberufes: Felder bepflanzen, Schädlinge bekämpfen und das Einbringen der Ernte. Ein weiterer Bestandteil dieses Berufssimulators wird durch die Vielfalt der Schädlinge und der jeweils mehr oder weniger effektiven Bekämpfungsmethode realisiert. Dies könnte der theoretischen Ausbildung eines Bauers auf dem Gebiet des Pflanzenschutzes entsprechen.

Das zweite kennzeichnende Merkmal des "Flower Defence" ist die für Kampfspiele eher untypische physische Unverwundbarkeit der Hauptfigur (des Bauers), in dessen Rolle der Spieler auftritt. Das macht unseren Farmsimulator zu einem impliziten Daseinskampf, während dessen der Spieler selbst sein virtuelles Leben nicht riskiert. Seine alleinige Aufgabe ist es, seine Existenzgrundlage zu erhalten, indem er seine Pflanzen verteidigt. Der Bauer wird nicht angegriffen, kann aber trotzdem verlieren, wenn er seinen Lebensunterhalt nicht erwirtschaftet.

Die dritte Eigentümlichkeit unseres Spiels ist die ineinander Verwobenheit der lokalen Taktiken (unterschiedliche Arten des Saatgutes mit Konsequenzen für Bewirtschaftung, 5 Bauern als steuerbare Einheiten mit je einer anderen Aktionsgeschwindigkeit und verschiedenen Spezialfähigkeiten), die in ihrer Kombination und Reihenfolge mannigfaltige Strategien gestalten lassen.

<span id="page-3-2"></span>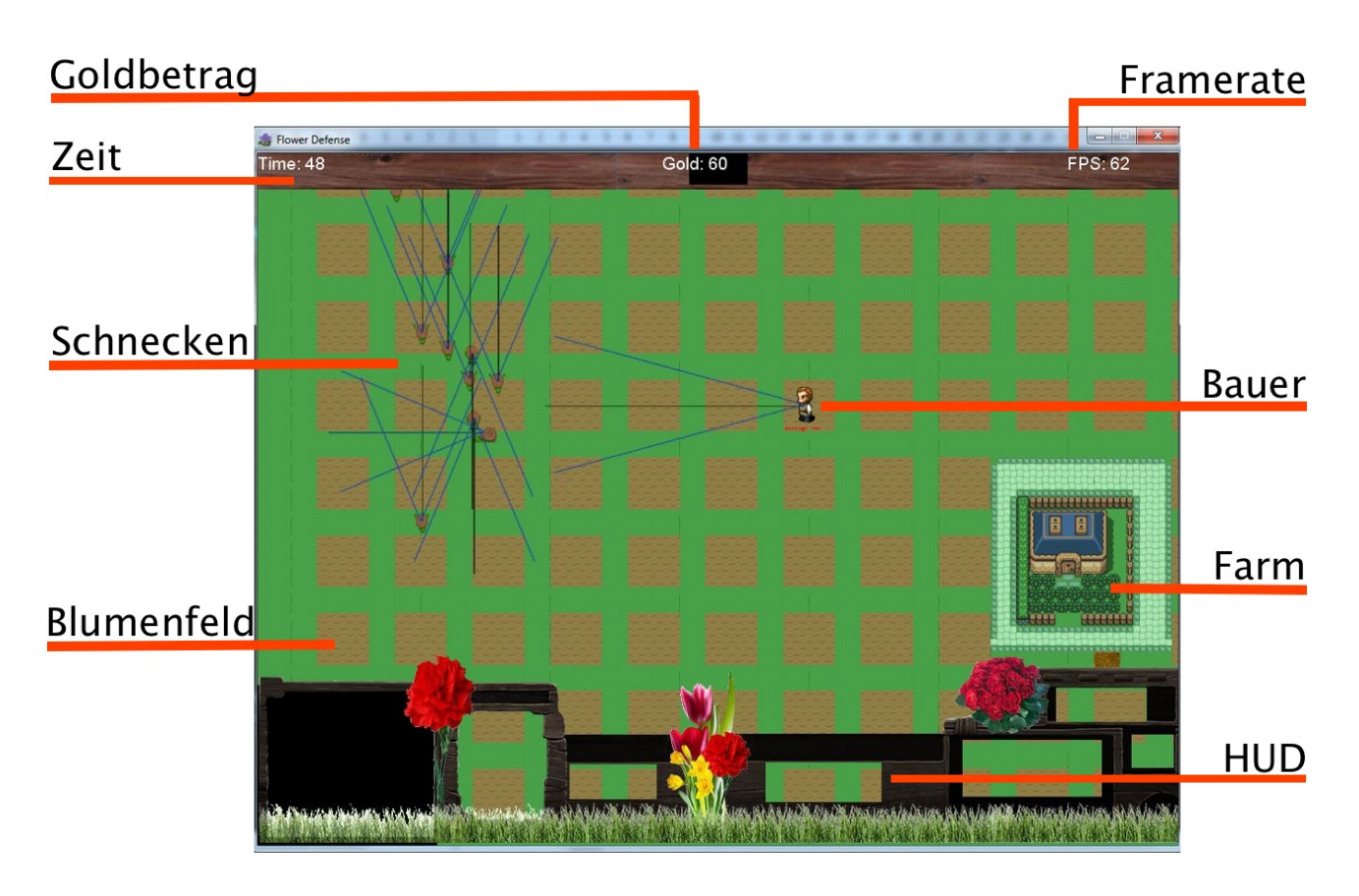

## <span id="page-3-0"></span>2 Benutzeroberfläche

*Abbildung 1:* Das Interface des Spielers.

### <span id="page-3-1"></span>2.1 Spieler-Interface

In [Abbildung 1](#page-3-2) ist Spieloberfläche mit allen zentralen Elementen des Spiels abgebildet. Das gesamte Spiel ist in 2D gehalten. Der Spieler betrachtet das Spielgeschehen aus der Vogelperspektive. Das heißt, der Spieler blickt direkt von oben auf einen Ausschnitt der gesamten Spielkarte. Die durch den Spieler gesteuerten, zentralen Charaktere sind die zur Unterscheidung mit Namen versehenen Bauern. Die Spielkarte enthält Farm und die zur Bepflanzung (Säen) durch die Bauer vorgesehenen quadratische Blumenfelder. Die künstliche Intelligenz (KI) steuert andere Einheiten, die für den Bauer Gegner darstellen, da sie die Blumen vernichten oder die Bauern von seiner Arbeit ablenken. Dies sind Schnecken, Raben, Unkraut, Frostbeulen und Partypeople, die alle zusammen als Schädlinge bezeichnet werden. Der Bauer kann Schädlinge selbst direkt angreifen oder Türme errichten. Die Türme

greifen dann die Schädlinge in ihrem Wirkungsradius automatisch an, sofern ihnen durch den Spieler kein Angriffsziel zugewiesen wurde.

Der Spieler erhält einige Informationen über den Spielstatus über Anzeigen an den Bildschirmrändern. Am oberen Bildschirmrand sind in der linken Ecke die bisher verstrichene Zeit zu finden und in der Mitte das bisher verdiente, bzw. das nach Ausgaben verbliebene Geld zu sehen. Am unteren Bildschirmrand ist das sogenannte HUD platziert, das sowohl weitere Auskunft über den aktuellen Spielstand enthält, als auch eine Auswahl an verfügbare Steuerelemente zur Spielführung anbietet. Zur Auskunft über den aktuellen Spielstand gehören zum Beispiel die Minimap und die Portraits der ausgewählten Bauer. Als verfügbare Steuerelemente im HUD sind beispielsweise verschiedene Angriffe gegen Schädlinge präsent, die per Mausklick ausgewählt werden können.

### <span id="page-4-0"></span>2.2 Steuerung

Die Steuerung des Spieles erfolgt mit Maus und Tastatur. Durch Auswählen eines Bauers mit dem linken Mausklick und anschließendem Klicken auf irgendeinem Punkt der Karte, wird der ausgewählte Bauer zu diesem Punkt bewegt. Weiterhin kann ein Bauer auch Gegner angreifen und bekämpfen. Dazu muss einer von den Angriffsvarianten am unteren Bildschirmrand (im HUD) ausgewählt werden. Klickt der Spieler nun auf einen Gegner, während ein Bauer ausgewählt ist, so greift der Bauer den angeklickten Gegner an. Durch Klicken auf ein Feld erfolgt je nach Feldzustand entweder eine Anbau- oder Erntetätigkeit durch den ausgewählten Bauer.

Die [Tabelle 1](#page-4-1) fasst die Spielsteuerung zusammen.

<span id="page-4-1"></span>*Tabelle 1*

|  |  | Steuerung während dem Spiel. |  |
|--|--|------------------------------|--|
|--|--|------------------------------|--|

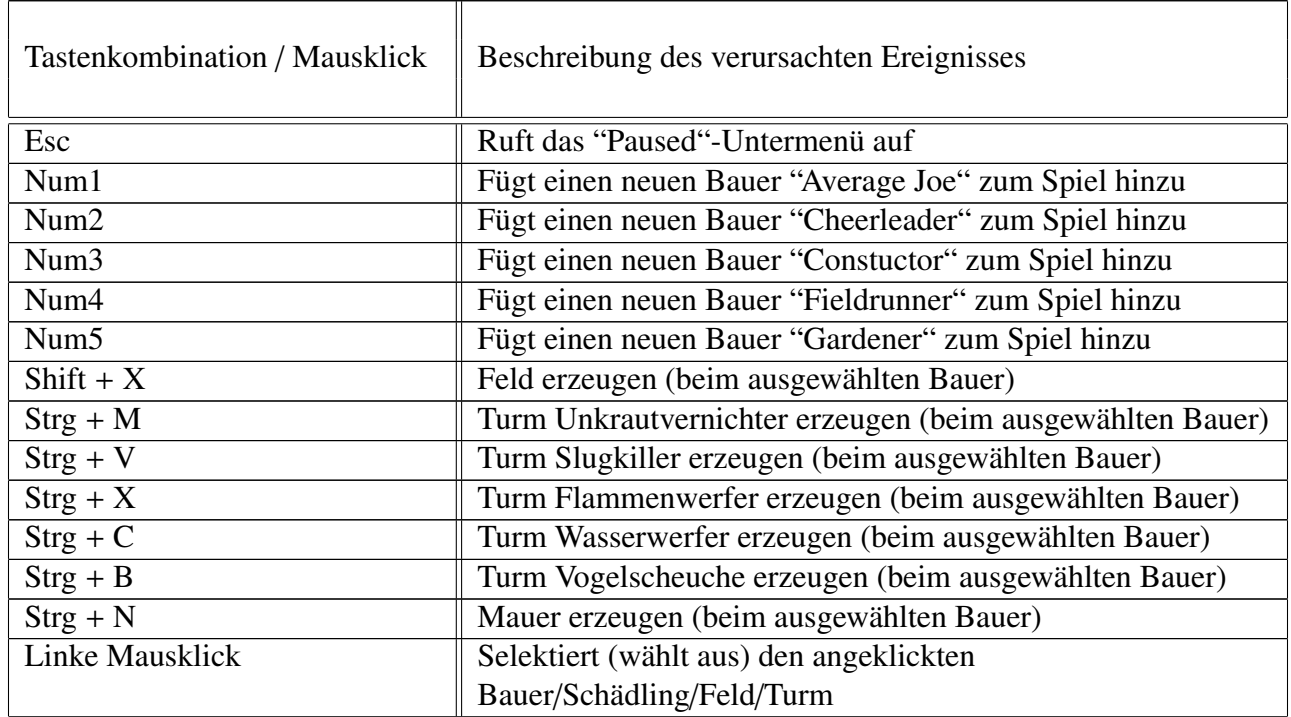

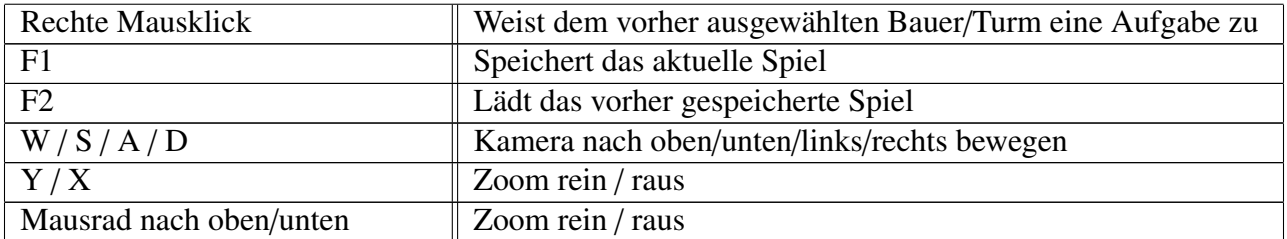

### <span id="page-5-0"></span>2.3 Menü-Struktur

<span id="page-5-1"></span>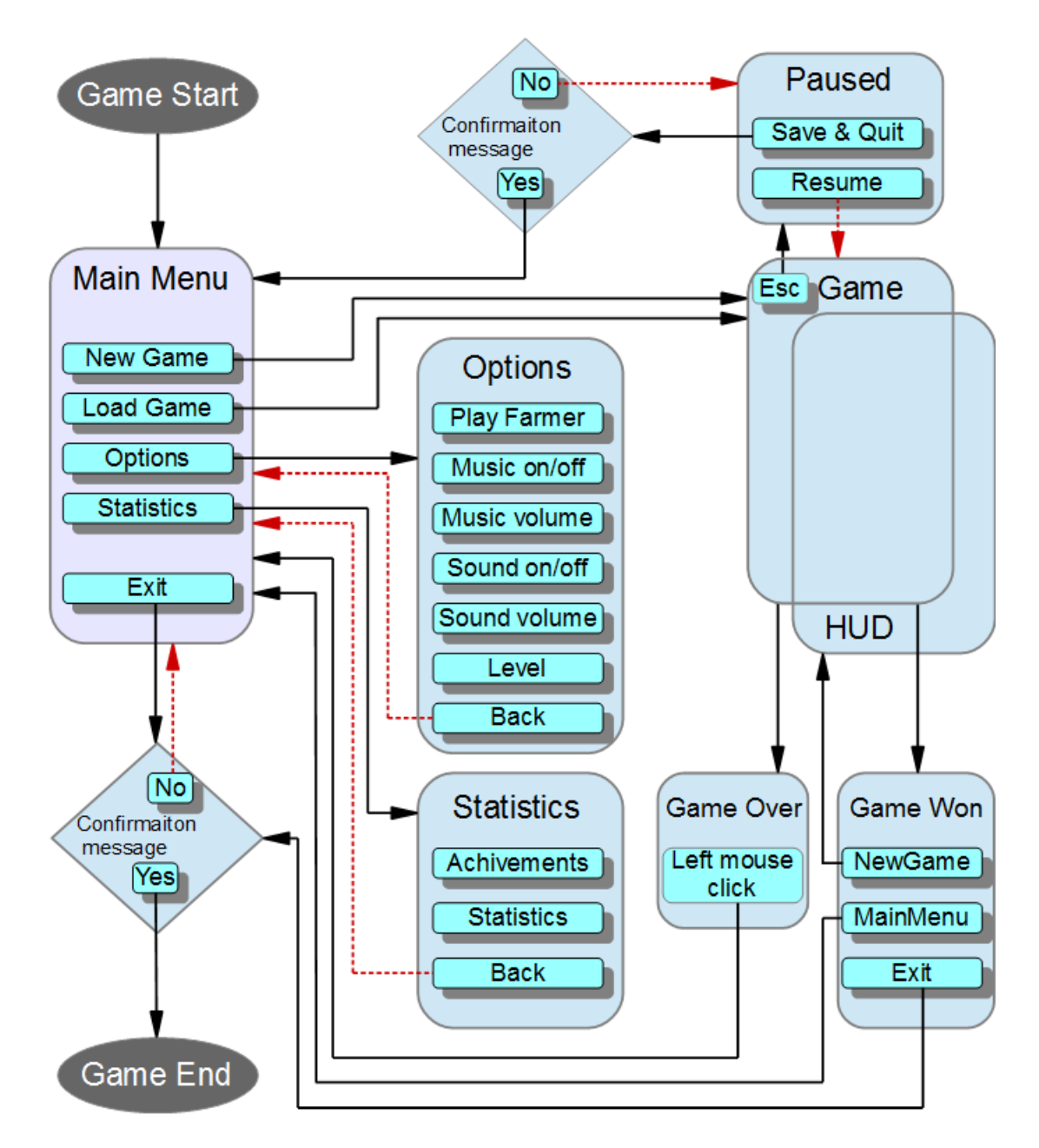

*Abbildung 2:* Menüstruktur. Schwarze Pfeile führen von Menüs zu den dazugehörigen Untermenüs; Rote Pfeile führen von Untermenüs zurück zum vorherigen Menü.

[Abbildung 2](#page-5-1) stellt den Aufbau des Menüs graphisch dar. Der Spieler navigiert mithilfe der Maus durch alle Menüs. Die blau-grauen Vierecke mit abgerundeten Ecken bilden die einzelnen Screens ab. Zwischen den Screens kann gewächselt werden, in dem man auf die verschiedenen in Screens enthaltenen cyan-grüne Buttons klickt. Zum eigentlichen Spiel wird man über das "Main Menu" durch die Auswahl des entsprechenden Buttons weitergeleitet. Im "Main Menu" ist die Möglichkeit gegeben, entweder durch das Klicken auf den Button "New Game" ein neues Spiel zu starten, oder ein gespeichertes Spiel fortzusetzen (Button "Load Game"). Das Spiel selbst wird auch als ein Screen aufgerufen, genauer gesagt als zwei sich überlappende Screens ("Game" und "HUD"). Die blau-grauen Rauten geben die Bestätigungsaufforderung schematisch wieder, die mit "ja" oder "nein" beantwortet werden kann. Die schwarzen Pfeile führen von einem Button direkt zum aufgerufenen Screen. Die roten Pfeile zeigen, in welchen Screen man zurück gelangt, nachdem die Option "Back" gewählt wurde oder in einer Bestätigungsaufforderung "nein" ausgewählt wurde.

Zusätzlich wird die Taste ESC dazu verwendet, schneller wieder in das vorherige Menü zurück zu gelangen. Weiter wird die Taste ESC auch während eines laufenden Spiels als "Pause" Taste verwendet, um so das Spiel zu pausieren.

## <span id="page-6-0"></span>3 Technische Merkmale

#### <span id="page-6-1"></span>3.1 Verwendete Technologien

#### <span id="page-6-2"></span>3.1.1 Programmierung

- Microsoft Visual Studio Ultimate 2013 Version 12.0.21005.1 REL
- Microsoft .NET Framework Version 4.5.50938
- Microsoft XNA Game Studio 4.0 Build 4.0.30901.0
- Microsoft Visual C# 2013 06181004045103102515
- JetBrains ReSharper 8.2 Full Edition build 8.2.0.2160

#### <span id="page-6-3"></span>3.1.2 Grafik und Sound

• LiveQuartz Version 2.3.1 (434)

#### <span id="page-6-4"></span>3.1.3 Organisation

- Agilo Software Trac 0.12.3
- CollabNet Apache Subversion
- Google Docs

#### <span id="page-7-0"></span>3.2 Mindestvoraussetzungen

#### <span id="page-7-1"></span>3.2.1 Hardware

- Prozessor: 2.2 Ghz Intel Core 2 Duo
- Arbeitsspeicher: 4 GB
- Festplattenspeicher: 500 MB
- Grafikkarte: ab NVIDIA GeForce 8er-Reihe oder besser
- Maus und Tastatur

#### <span id="page-7-2"></span>3.2.2 Software

- Microsoft Windows 7
- Microsoft NET Framework  $4.5$
- Microsoft DirectX 9.0

## <span id="page-7-3"></span>4 Spiellogik

#### <span id="page-7-4"></span>4.1 Spielstruktur

Ein neues Spiel beginnt, sobald der Spieler im Hauptmenü den Punkt "Spiel starten" ausgewählt hat. Zu Beginn erhält er einen Bauern, den er kontrollieren kann. Der Bauer kann sich frei auf einer großen, grünen Wiese bewegen. Der Spieler kann den Bildausschnitt in alle Himmelsrichtungen bis zur Kartengrenze verschieben. Im Zentrum dieser Wiese existieren bereits Felderblöcke, auf denen der Spieler später Blumen mit Hilfe seiner Bauern anpflanzen soll. Als Startkapital ist eine gewisse Geldsumme vorhanden. Das Geld kann entweder dazu verwendet werden, Blumen zu pflanzen, Verteidigungstürme zu bauen.

Das Spiel lässt sich durch die Einbindung der Gartensimulation / Farmsimulation in zwei verschiedene Phasen einteilen: das Early Game, welches die ersten 5 - 10 Runden beinhaltet und die Duration Phase, welche die verbleibenden Runden beinhaltet.

#### <span id="page-7-5"></span>4.1.1 Early Game

Im Early Game startet der Spieler mit einer geringen Summe Geld, die es ihm entweder ermöglicht, sein erstes Feld zu bepflanzen oder einen Verteidigungsturm zu errichten. Im Early Game bieten sich dem Spieler also zwei verschiedene Strategien an:

- Aggressive Variante: Der Spieler investiert sein Geld sofort, um ein Feld zu bepflanzen. Er lässt dieses aber ohne Verteidigungsturm stehen, um es dann selbst mit einem der Bauern zu verteidigen.
- Defensive Variante: Der Spieler entscheidet sich von Anfang an dafür, einen Turm in die Nähe seines Feldes zu stellen um dieses zu verteidigen.

#### <span id="page-8-0"></span>4.1.2 Duration Phase

In der Duration Phase stellt sich heraus, ob der Spieler seine im Early Game gewählte Strategie anpassen muss oder diese gänzlich ändern sollte. Die Duration Phase ist der Hauptteil des Spiels, in dem sich der Spieler gegen die wachsende Anzahl von Schädlingen der KI zur Wehr setzen muss.

Ebenso bieten sich im Spiel verschiedene Strategien an, welche zum Sieg führen können. Ziel des Spielers ist es Geld zu erwirtschaften, um neue Verteidigungstürme zu errichten, damit keine Schädlinge seine Blumenfelder zerstören. Gewonnen hat der Spieler, wenn er 20 Level gegen den KI Gegner durchhält. Dieser Gegner sendet pro Level Gegnerwellen, welche mit zunehmender Spiellänge größer werden. Ein Level besteht somit aus einer kurzen Ruhephase (vergleichsweise kurz z.b. 1/6 einer Runde), in der der Spieler seine Felder bewirtschaften kann (dies ist auch während den Angriffen möglich) und einer Angriffswelle.

Der KI Gegner sendet die Einheiten nicht zufällig los. Der KI Gegner hat 4 verschiedene Strategien die er einsetzen kann. In der ersten Strategie ermittelt die KI in welchem Quadranten der Karte die wenigsten Bauern sind. In diesem Quadranten werden dann die meisten Einheiten gespawnt. Diese Strategie wird vor allem in der Startphase des Spiels Anwendung finden, da die KI so versucht möglichst viele Einheiten lebend bis zu den Feldern kommen zu lassen.

Für die zweite Strategie wird ermittelt, welcher Turmtyp bisher am meisten gebaut wurde (Mauern sind davon ausgeschlossen). Anhand dieser Information entscheidet die KI dann, welche Einheiten sie spawnen möchte. Wurde zum Beispiel der Gift-Turm den anderen Turm-Typen bevorzugt, so werden möglichst wenige Schnecken und möglichst viele Raben in der nächsten Runde gespawnt.

In der dritten Strategie werden die Einheiten so gespawnt, dass sie einen möglichst kurzen Weg zu möglichst vielen Feldern haben. Dafür wird zunächst die Anzahl der Felder in den einzelnen Quadranten der Map ermittelt und dann die Spawnpunkte entsprechend gesetzt.

Die letzte Strategie gibt an, wie viele Partypeople, abhängig von der Rundenzahl und den Positionen der Farmer in welchem Quadranten gespawnt werden sollen.

Der Spieler hat das Spiel verloren, sobald er kein Geld mehr am Ende eines Levels hat und alle seine Felder zerstört wurden. Verliert der Spieler das Spiel, so wird der Spielstand gelöscht und der Spieler kann nicht am Beginn des verlorenen Levels wieder einsteigen. Der Spielstand eines Spielers geht nicht verloren, wenn sich dieser dazu entschließt, das gerade laufende Spiel zu beenden. Er kann das Spiel dann am Anfang des zuletzt begonnenen Levels fortsetzen.

#### <span id="page-8-1"></span>4.2 Spielobjekte

#### <span id="page-8-2"></span>4.2.1 Kontrollierbare und auswählbare Spielobjekte:

Die kontrollierbaren Spielobjekte sind Bauern und Türme. Ohne sie geht nichts im Spiel. Die Bauern laufen durch die Gegend, müssen neue Blumen säen, ausgewachsene Blumen ernten (verkaufen) und müssen Schädlinge davon abhalten, ihre Blumen zu zerstören. Dies können sie entweder direkt machen, indem sie die Schädlinge selbst angreifen oder indirekt, indem sie Türme bauen, welche dann die Schädlinge angreifen. Es gibt 5 verschiedene Bauern-Typen. Diese unterscheiden sich nicht nur durch ihre unten stehenden Attribute, sondern auch durch ihr Verhalten.

Average Joe reagiert auf Schädlinge in seinem Umfeld und versucht diese anzugreifen. Dieses Grundverhalten besitzen auch die anderen Bauern.

Der Cheerleader motiviert Bauern in seinem Umfeld. Er passt sich an die Geschwindigkeit des nächsten Bauers an und begleitet ihn, um diesem über lange Zeit einen Motivationsschub zu geben. Dem Cheerleader kann auch ein bestimmter Bauer zugewiesen werden, der dann motiviert wird. (Zuweisung per klick mit RMB auf den zu motivierenden Bauern)

Der Constructor repariert beschädigte Türme. Sobald ein beschädigter Turm in seinem Sichtfeld ist läuft er auf diesen zu. Ist er nah genug an seinem Ziel repariert er den Turm.

Der Fieldrunner jagt bevorzugt Raben hinterher. Er greift auch andere Schädlinge an, jedoch wird er seine Angriffe zuerst auf Raben richten.

Der Gardener kümmert sich darum, dass beschädigte Felder geheilt werden. Der Gardener greift erst ins Kampfgeschehen ein, wenn er keine beschädigten Felder mehr sieht.

Den einzelnen Bauern können verschiedene Angriffsmodi zugeteilt werden, die bestimmen welche Schadensart sie zum Angreifen verwenden.

Türme werden von Bauern errichtet, um Schädlinge zu bekämpfen. Türme greifen Gegner automatisch an, sobald diese sich in Angriffsnähe befinden. Türme können ausgewählt werden und man kann ihnen, durch klicken des RMB Ziele zuweisen. Ist das zugewiesene Ziel vernichtet, sucht sich der Turm automatisch wieder ein Angriffsziel aus, sofern der Spieler dem Turm nicht wieder ein Ziel zuweist.

Es gibt 5 reguläre Turm-Typen und haben einen vorgegebenen Schadenstyp, den sie zum Angreifen verwenden. Diese Schadenstypen sind entweder mehr oder weniger effektiv gegen die Schädlingstypen. (siehe Nicht Kontrollierbare Einheiten)

Einen Spezialfall bildet der Turm-Typ Mauer. Mauern sind billig und haben viele Health Points. Sie können Schädlinge nicht angreifen, sondern blockieren nur deren Pfade. Der Bau einer Mauer oder eines Turmes ist jedoch nicht möglich, falls dadurch verhindert würde, dass Schädlinge einen Teil der Karte nicht begehen könnten.

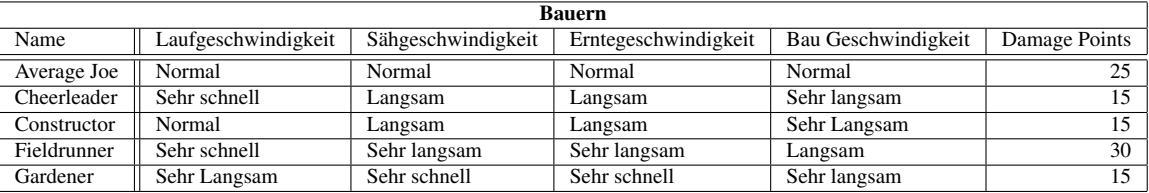

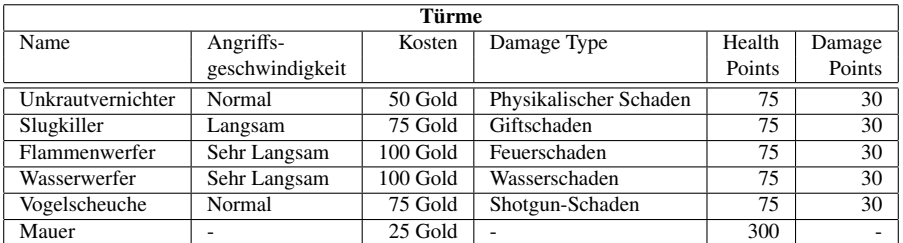

#### <span id="page-9-0"></span>4.2.2 Nicht kontrollierbare Spielobjekte:

Die nicht kontrollierbaren Spielobjekte sind die Schädlinge. Sie erscheinen immer während den Angriffswellen, in unterschiedlichen Konstellationen im Spiel und versuchen, die Blumenfelder der Bauern zu zerstören. Es gibt 5 verschiedene Schädlingstypen. Der Damage Multiplier der Schädlinge zeigt an, wie effektiv ein Angriff dieses Typs gegen den Schädling ist.

Schädlinge unterscheiden sich nicht nur in ihren Attributen, sondern auch in ihren Verhaltensweisen.

Wenn eine Schnecke oder eine Frostbeule eine weitere Schnecke oder Frostbeule sieht, so laufen diese aufeinander zu. Von diesem Treffpunkt aus greifen sie gemeinsam das nächste Ziel an. Im Unterschied zu Schnecken haben Frostbeulen eine "Area of Effekt". Sie beschädigen alle gegnerischen Spielobjekte in ihrem Umkreis.

Unkraut greift Gegner im Sichtfeld normal an. Nach einer gewissen Zeit jedoch vermehrt sich das Unkraut und spawnt ein weiteres Unkraut an seiner jetzigen Position. So kann es zu einer richtigen Unkrautplage kommen, sofern das Unkraut nicht schnell genug vernichtet wird.

Raben sind sehr schnell und greifen keine Türme an. Sie konzentrieren sich ausschließlich auf den Angriff auf Felder. Sobald ein Rabe Schaden durch Angriffe erhält rennt dieser weg (und bricht dabei sogar den Angriff auf ein Feld ab).

Party People sind das Gegenstück zum Cheerleader. Sie verfolgen Farmer um diese zu demotivieren und dabei ihre Attribute zu verschlechtern. Sie ergreifen die Flucht, sobald sie mit Wasser angegriffen werden.

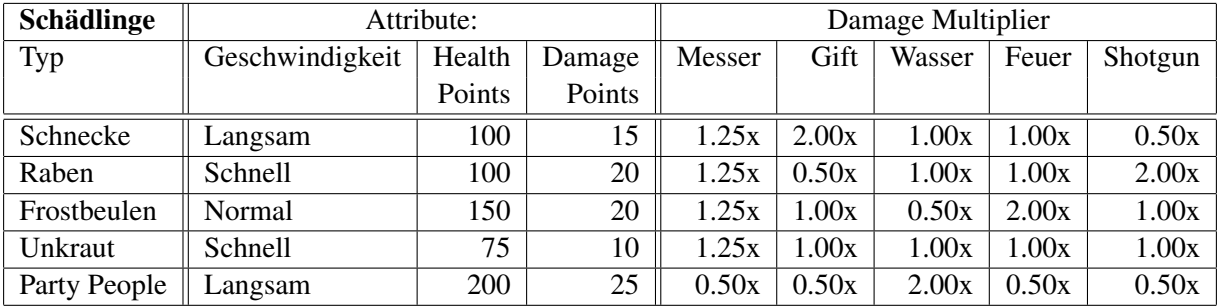

#### Auswählbare Spielobjekte:

Die auswählbaren Objekte im Spiel sind die Felder. Ein Feld kann entweder frei sein oder ein Bauer hat bereits etwas auf dem Feld gesät. Je nachdem, welches Saatgut dabei benutzt wurde, ist das Feld dann vom Typ Narzisse, Tulpe, Rose oder Nelke. Diese Typen unterscheiden sich in ihrer Wachsgeschwindigkeit, den Kosten für das jeweilige Saatgut und dem Erntewert, also dem Ertrag, den der Spieler für das Ernten des jeweiligen Feldes erhält. Nachdem ein Feld geerntet wurde, ist es wieder frei und kann erneut besät werden.

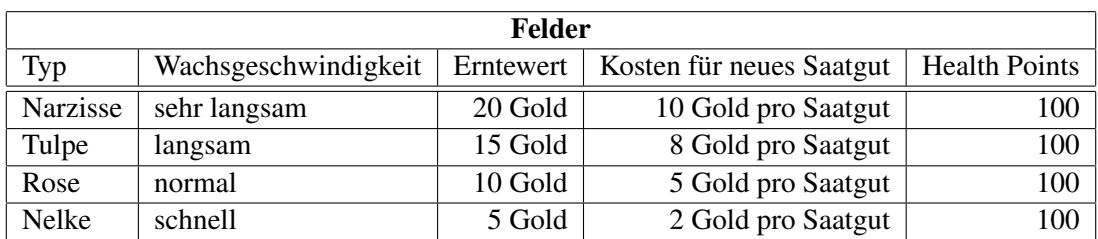

### <span id="page-10-0"></span>4.3 Optionen und Aktionen

#### <span id="page-10-1"></span>4.3.1 Bewegung

*Tabelle 2 Bewegung der Spielobjekte.*

| Name                                   | Akteure           | Ereignisfluss                                                                                                    | Anfangsbedingungen                                          | Abschlussbedingungen                                                                                                    |
|----------------------------------------|-------------------|----------------------------------------------------------------------------------------------------|-------------------------------------------------------------|----------------------------------------------------------------------------------------------------|
| einzelnen<br><b>Bauer</b><br>auswählen | Spieler           | 1. Der Spieler klickt<br>mit der linken Maus-<br>taste (LM) auf den<br><b>Bauern</b>                                                                                                    | Der Spieler befindet<br>sich in einem laufenden<br>Spiel    | Der gewünschte Bau-<br>er ist ausgewählt und<br>wird graphisch hervor-<br>gehoben                                                                                                   |
| mehrere<br><b>Bauern</b><br>auswählen  | Spieler           | 1. Der Spieler klickt<br>mit der LM auf eine<br>freie Fläche in der<br>Nähe der Bauern<br>2. Der Spieler zieht bei<br>gedrückter Maus ein<br>Rechteck über die zu<br>wählenden Bauern                                                                                                    | Spieler befindet<br>Der<br>sich in einem laufenden<br>Spiel | Nach<br>Loslassen<br>der<br>Maus<br>sind<br>die<br>ge-<br>wünschten<br>Bauern<br>ausgewählt und gra-<br>phisch hervorgehoben                                                        |
| Move                                   | Bauer/<br>Spieler | 1. Spieler<br>klickt<br>der<br>rechten<br>mit<br>Maustaste (RM) auf<br>einen Punkt in der<br>Welt<br>2. Spielfigur bewegt<br>sich von ihrer ak-<br>tuellen<br>Position<br>angegeben<br>zur<br>Zielposition<br>3. Verhalten<br>(a) Falls<br>Punkt<br>unerreichbar:<br>erreichbarer<br>Punkt<br>mit<br>geringstem<br>Abstand<br>wird<br>zum<br>neuen<br>Zielpunkt<br>$(b)$ Falls<br>Punkt<br>erreichbar:<br>Spielfigur geht<br>kürzesten Weg<br>und<br>umläuft<br>Hindernisse | Mindestens ein Bauer<br>muss ausgewählt sein                | Spielfigur befindet sich<br>am Zielpunkt<br><b>ODER</b><br>Spielfigur<br>befindet<br>sich<br>nächsten<br>am<br>erreichbaren Punkt, mit<br>geringster<br>Entfernung<br>vom Zielpunkt |

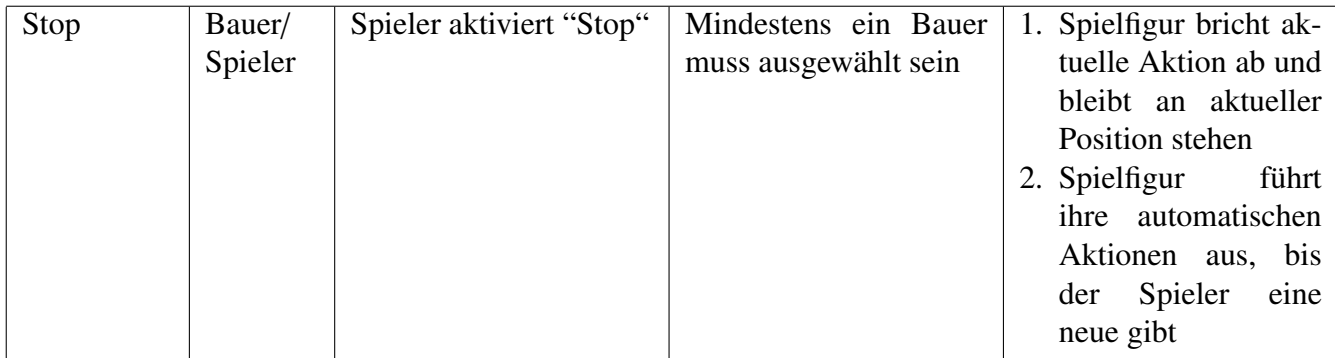

#### <span id="page-13-0"></span>4.3.2 Kampf

*Tabelle 3 Kampf.*

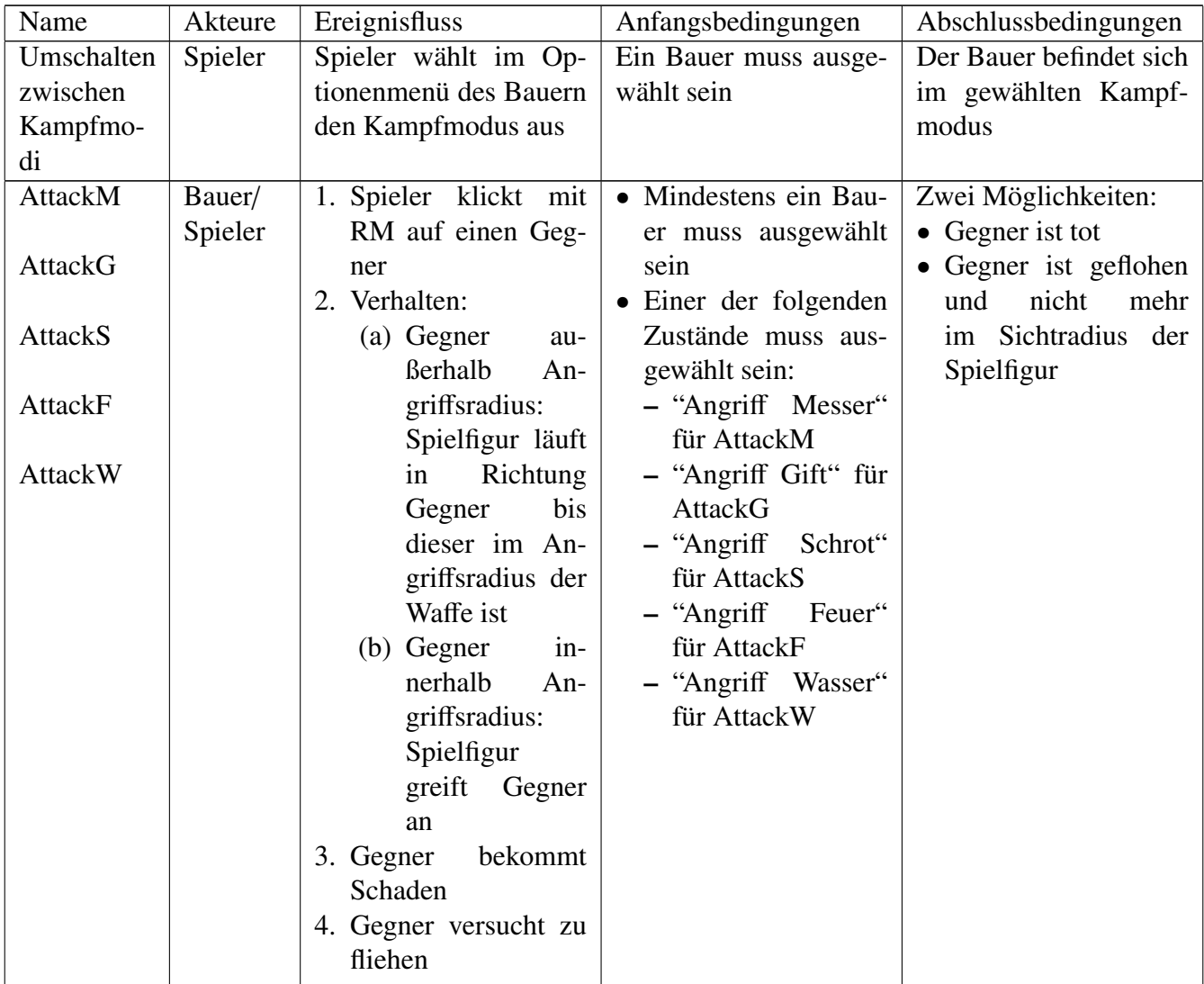

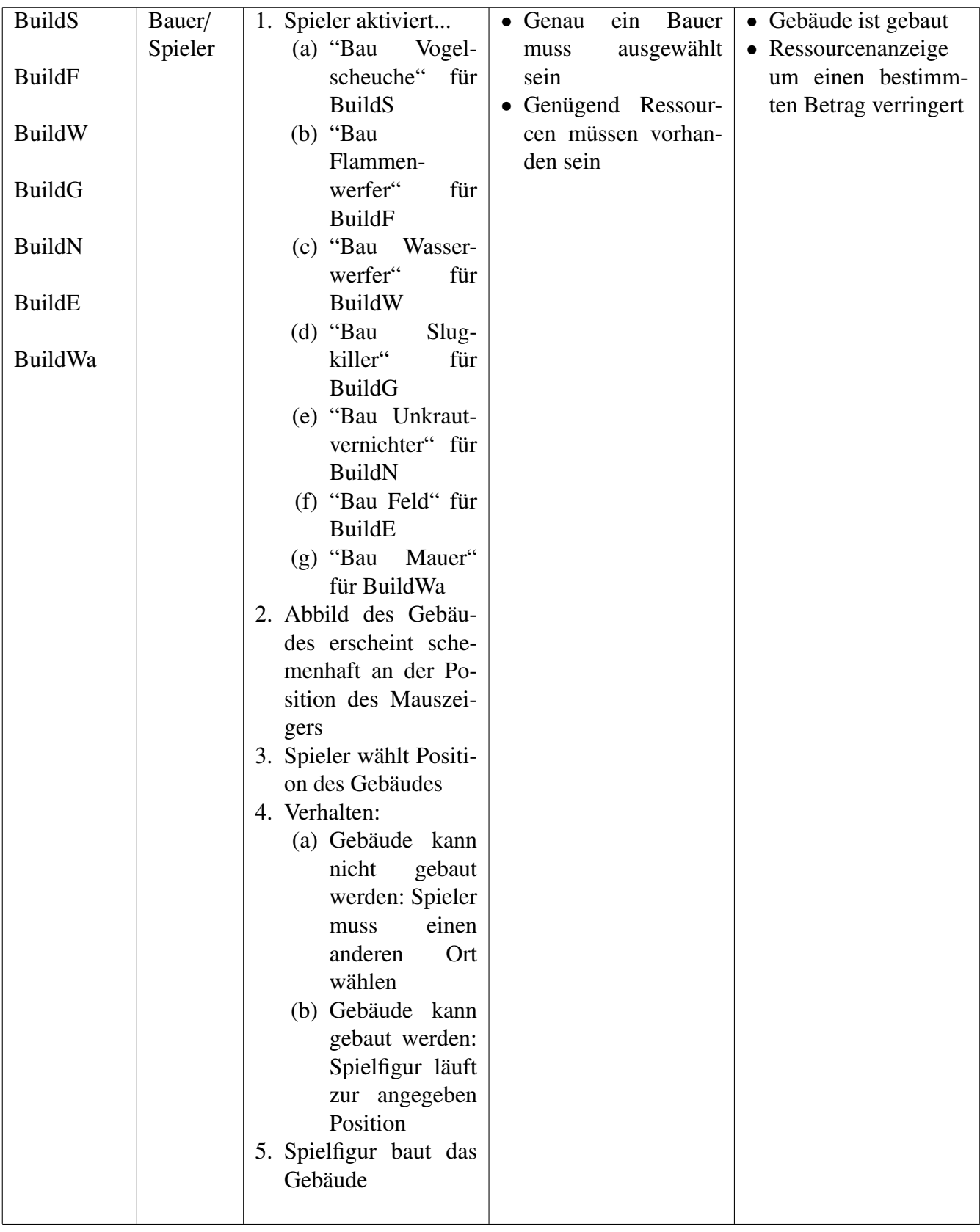

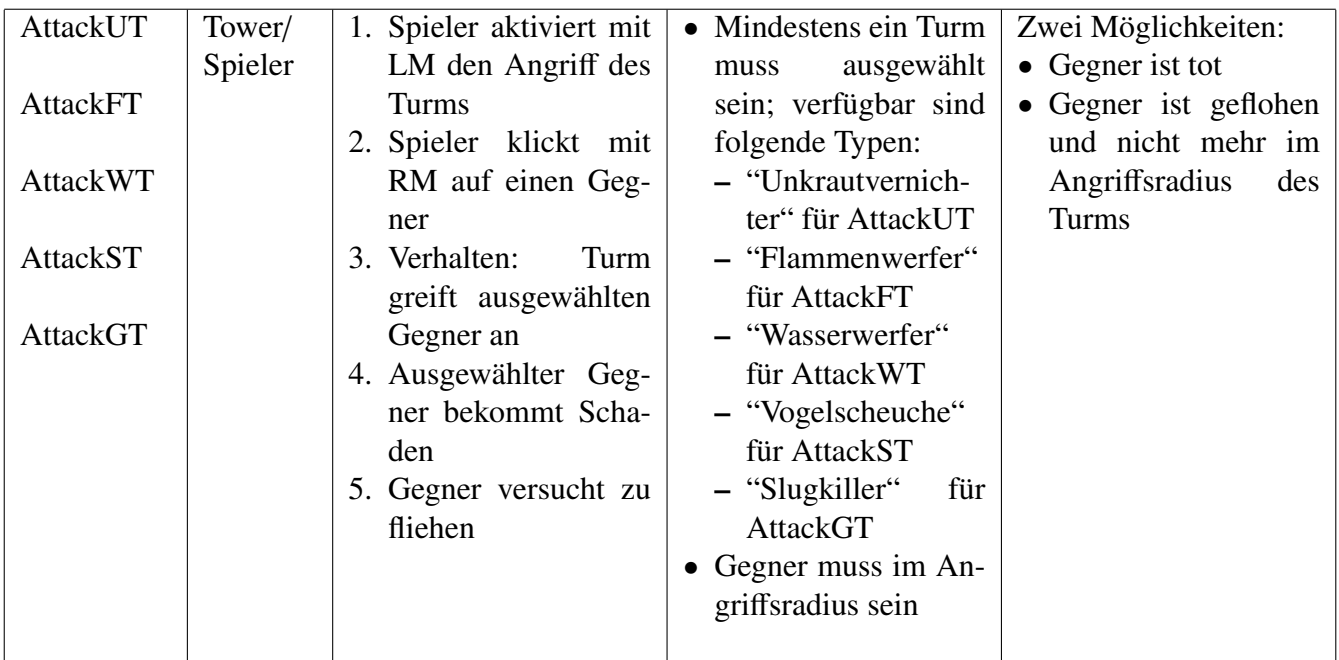

#### <span id="page-15-0"></span>4.3.3 Landwirtschaft

### *Tabelle 4 Landwirtschaft.*

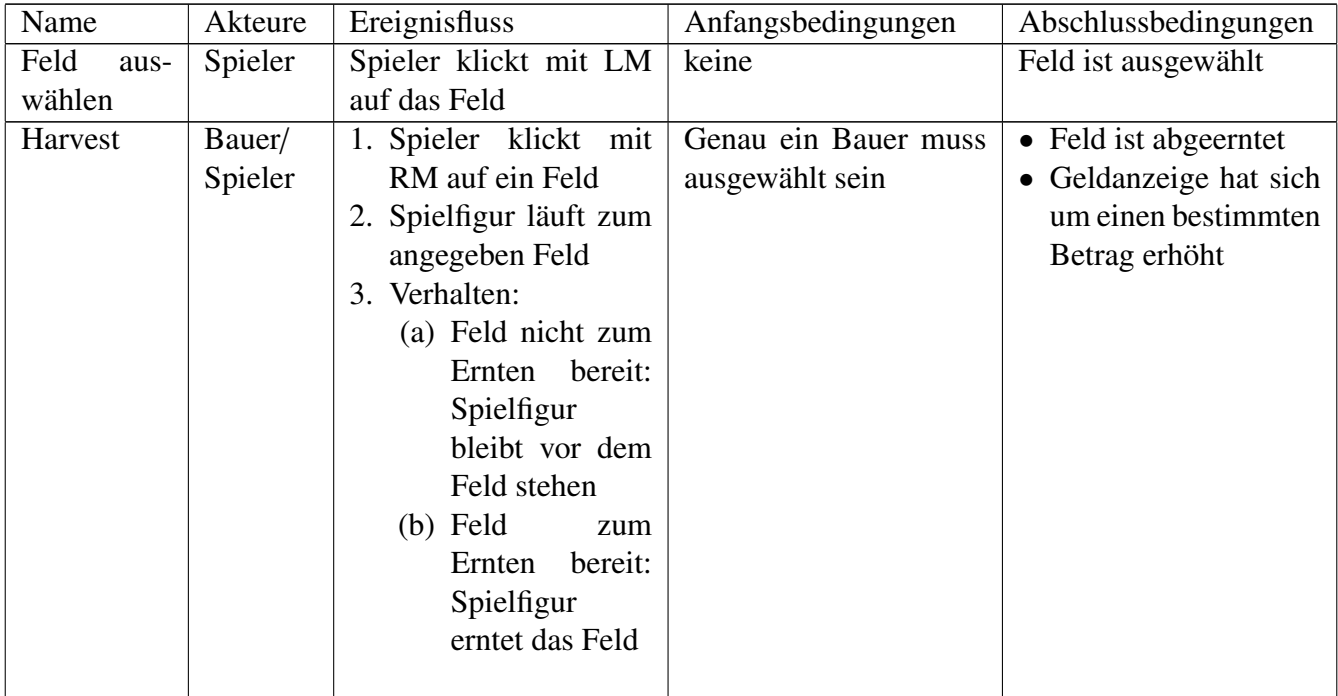

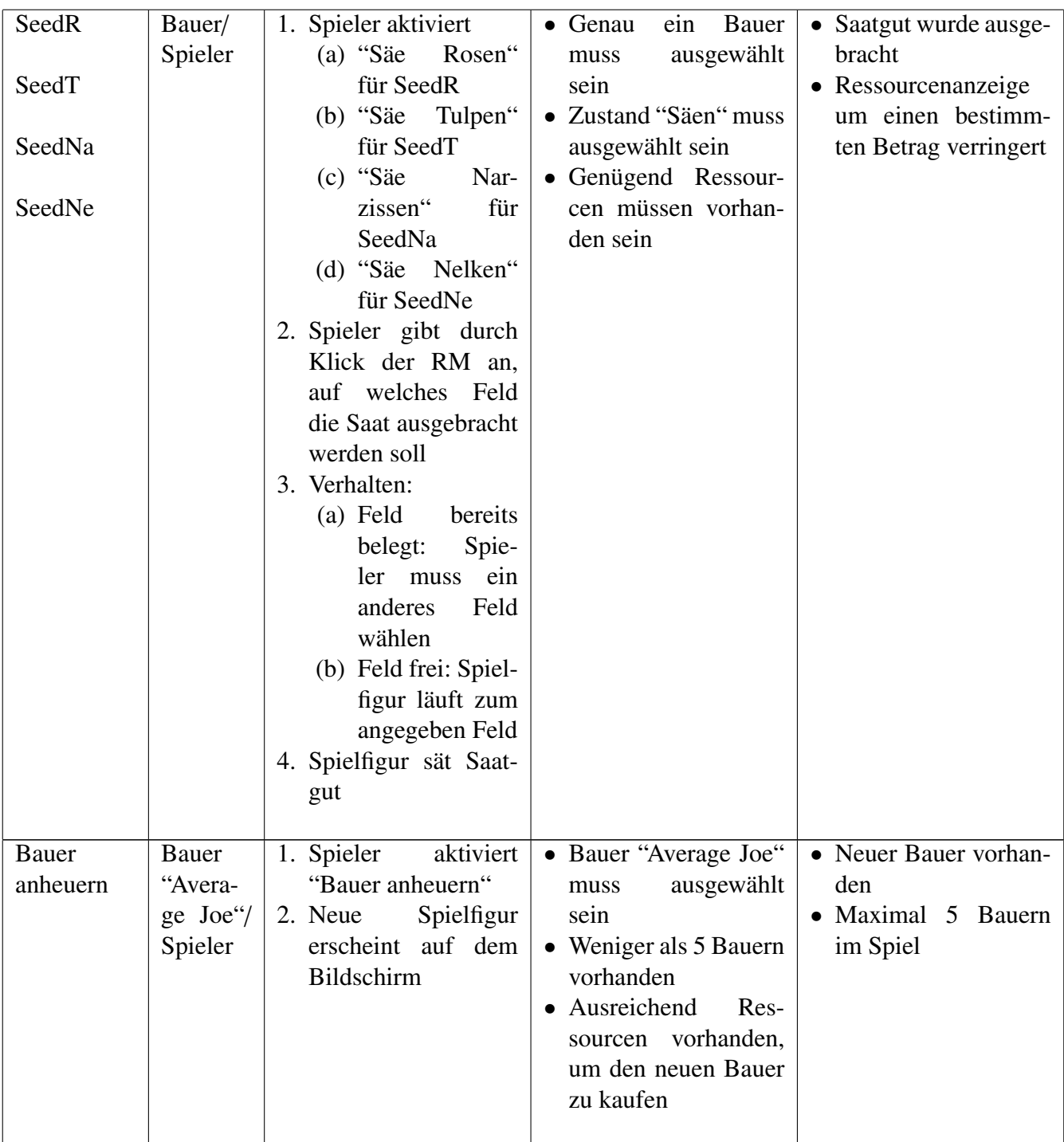

#### <span id="page-17-0"></span>4.3.4 Aktionen der KI

*Tabelle 5 Aktionen der KI.*

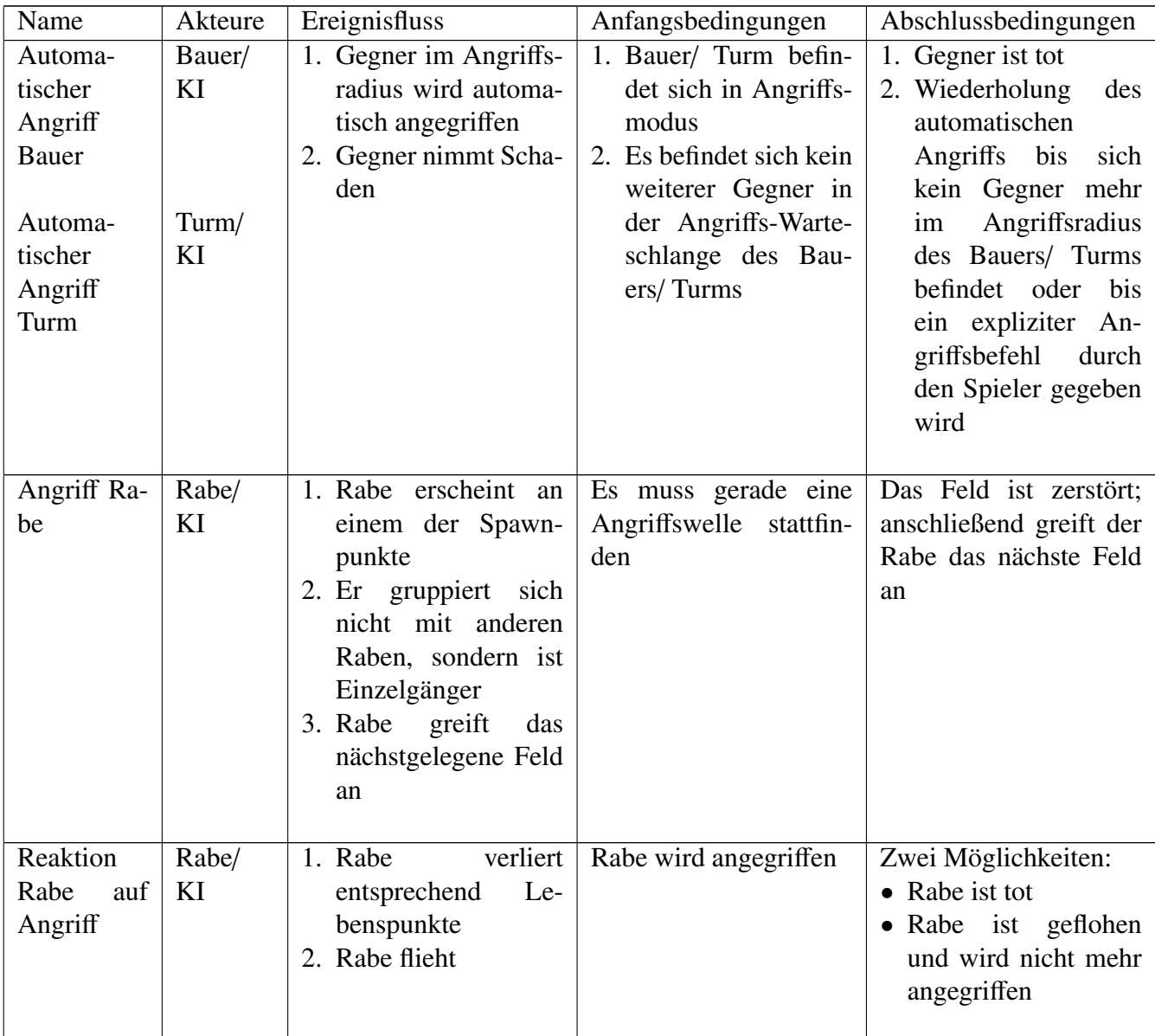

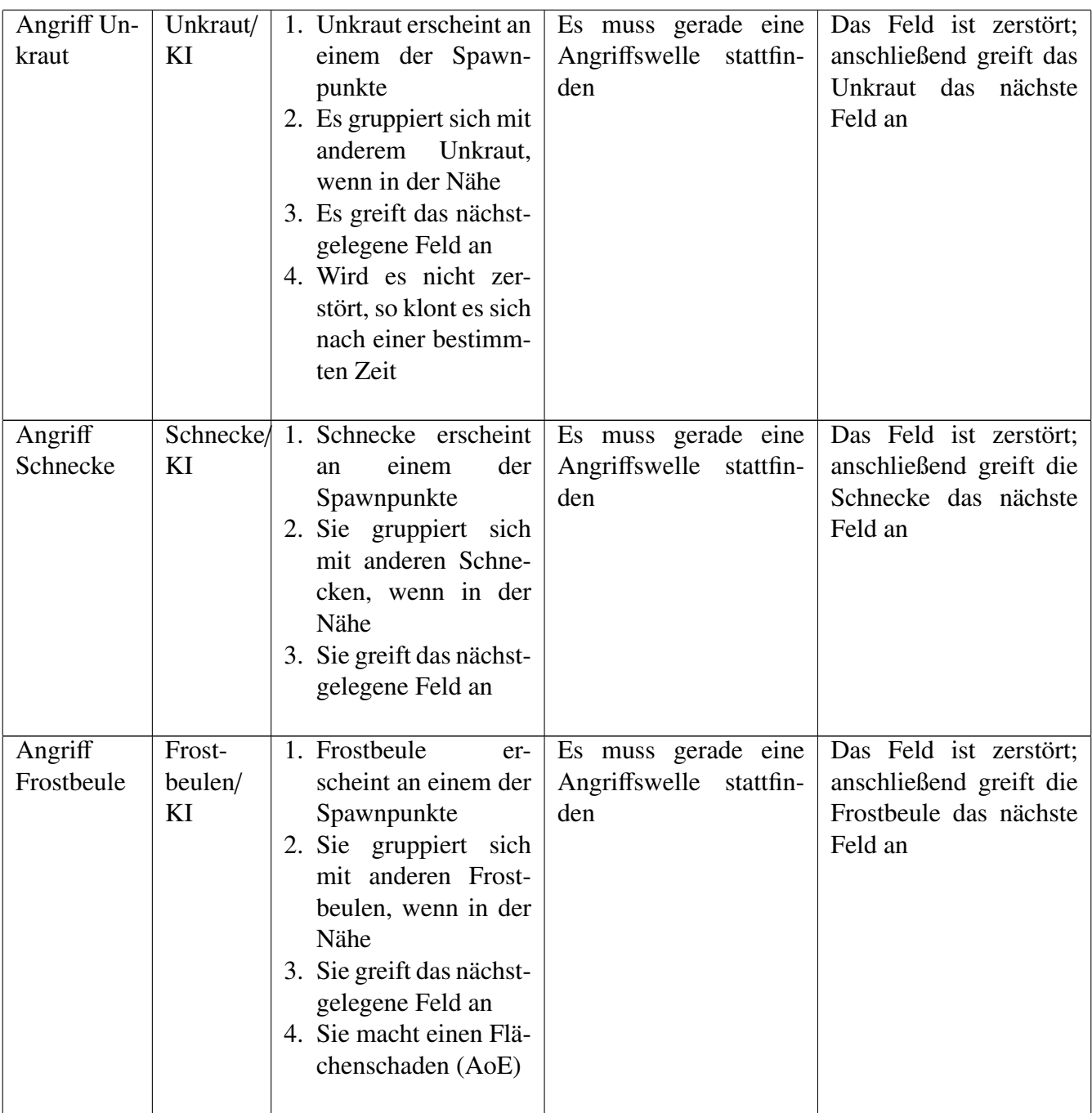

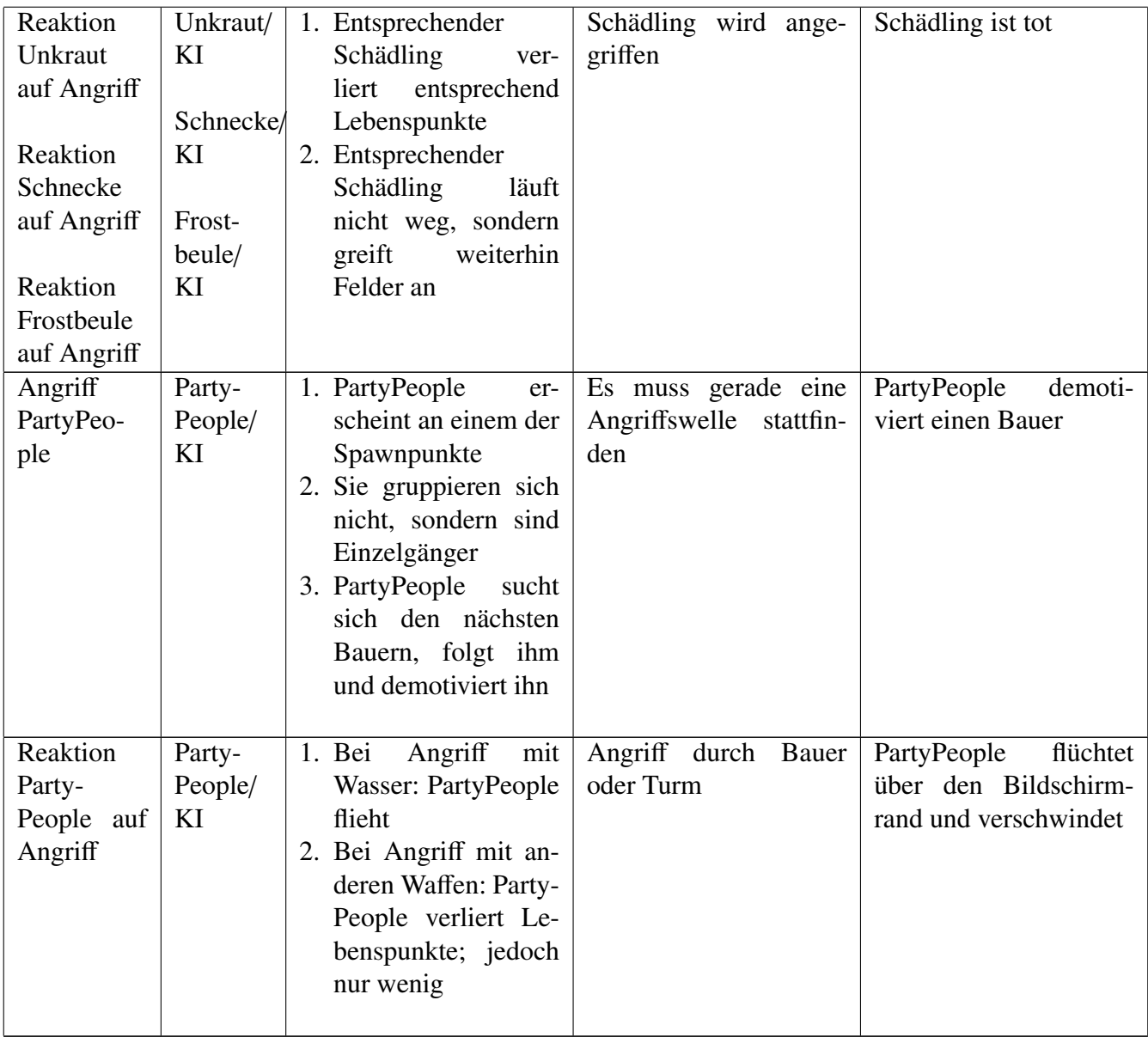

### <span id="page-20-0"></span>4.4 Statistiken

Um dem Spieler Überblick über seine Leistungen zu verschaffen oder ein Wettbewerb mit den anderen Spielern messbar zu machen, werden Statistiken geführt, die der Spieler nach jeder Spielrunde aufrufen kann. Folgende Werte werden in die Statistikliste gespeichert:

- Angefallene Kosten für jeden Saatguttyp
- Kosten pro Turmart
- Gesamtaufwendungen
- Anzahl der überstandenen Angriffswellen
- Anzahl der vernichteten Schädlinge
- Anzahl der verlorenen Felder
- Erwirtschaftete Erntewerte pro Blumenart
- Gesamtgewinn in Gold

### <span id="page-20-1"></span>4.5 Achievements

Als Anregung zur Auswahl neuer Spielstrategien, wollen wir den Spieler durch das Erreichen folgender Ziele motivieren:

- Bio-Bauer (Verwende kein Gift)
- Pflanzenliebhaber (Kein Unkraut darf durch den Bauer vernichtet werden)
- Monokultur-Bauer (Gewinne mit nur einem Saatguttyp)
- Einzelgänger (Überstehe alle Angriffswellen mit nur einem Bauer)
- Geizkragen (Erwirtschafte XXX Gold)
- Sei großartig und sammle alle Achievements

# <span id="page-20-2"></span>5 Screenplay

Das Spiel "Flower Defense" wird in einer nicht weit entfernten urbanisierten und computerisierten Zukunft unter anderem in der Geschichts- und Biologieunterricht benutzt. Das Spiel soll die Schüler mit einem der wichtigsten Berufe der Vergangenheit bekannt machen, und die ausgestorbene Tierarten und Natur- bzw. Gesellschaftsphänomene präsentieren. Die Bauern als typische Vertreter des landwirtschaftlichen Berufes sind die Hauptcharaktere des Spiels (siehe [Abbildung 3\)](#page-21-1). Die Bauern treten im Spiel in ihrer gewohnten Arbeitsumgebung (Felder in einer Kulturlandschaft) auf. Als Hauptgegner der Bauern wurden zwei Repräsentanten der Fauna-Welt (wirbellose kriechende Schnecken und fliegende Raben), ein Flora-Vertreter (Unkraut), ein Botschafter eines aus der Zeit vor dem Klimawandel typischen Naturereignisses (Frostbeulen) und die Wortführer der damaligen Spaßgesellschaft

(Partypeople) ausgesucht. Alle Gegner sind in [Abbildung 3](#page-21-1) beschriftet und möglichst nah ihrem realen Aussehen gezeichnet. Die Bauern können nur dann gewinnen (in der damaligen Welt überleben), wenn sie die angebauten Pflanzen ernten und damit Geld verdienen können. Dabei werden die Bauer ständig durch die Gegner gestört, die entweder Pflanzen vernichten oder die Bauern von der Arbeit ablenken wollen.

### <span id="page-21-1"></span><span id="page-21-0"></span>5.1 Konzeptzeichnungen

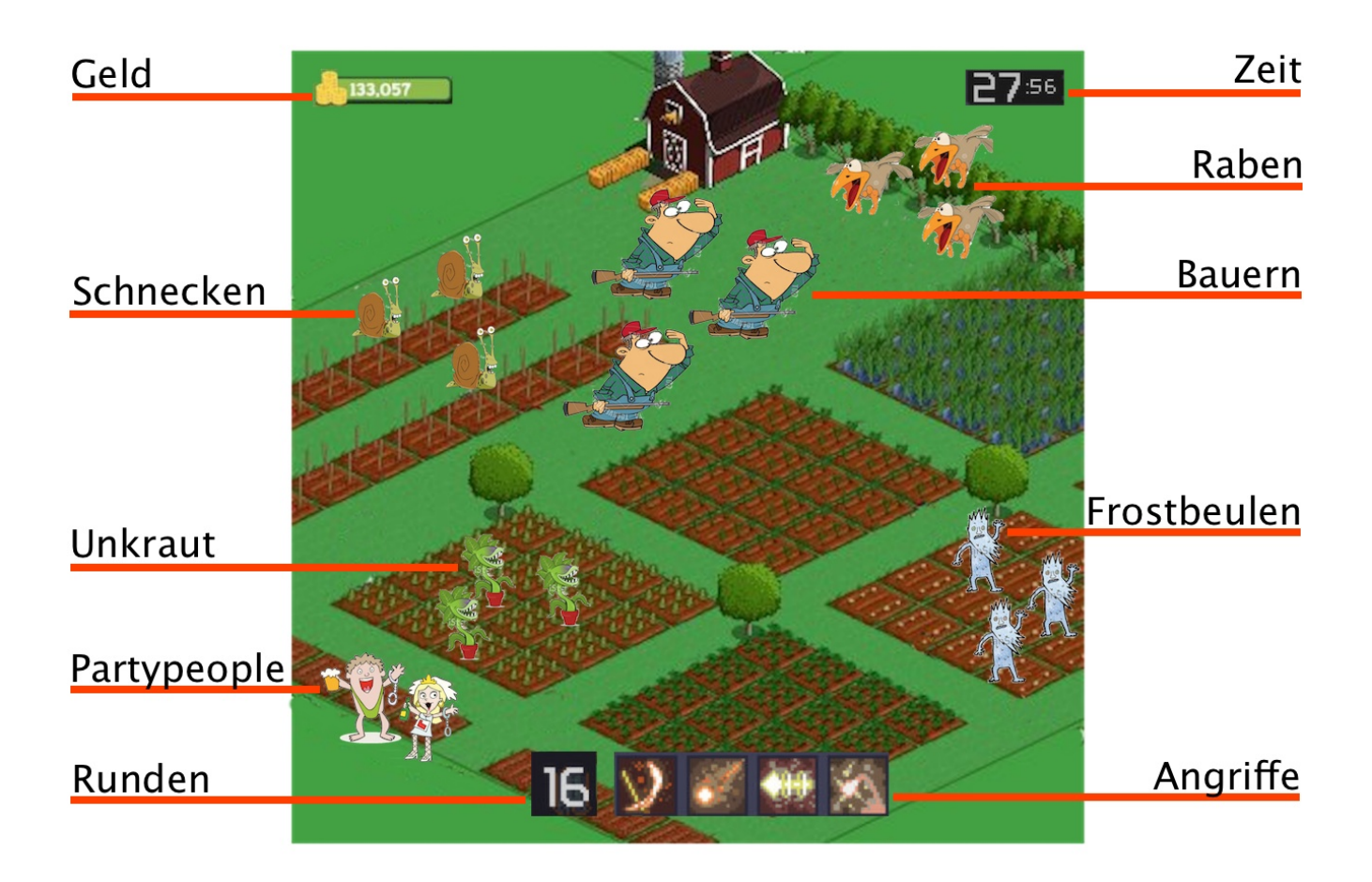

*Abbildung 3:* Erste Idee der Spieler-Interface.